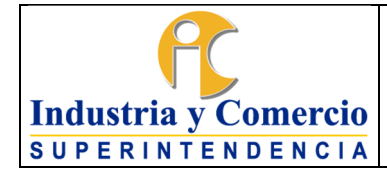

Versión: 3

Página 1 de 19

# **CONTENIDO**

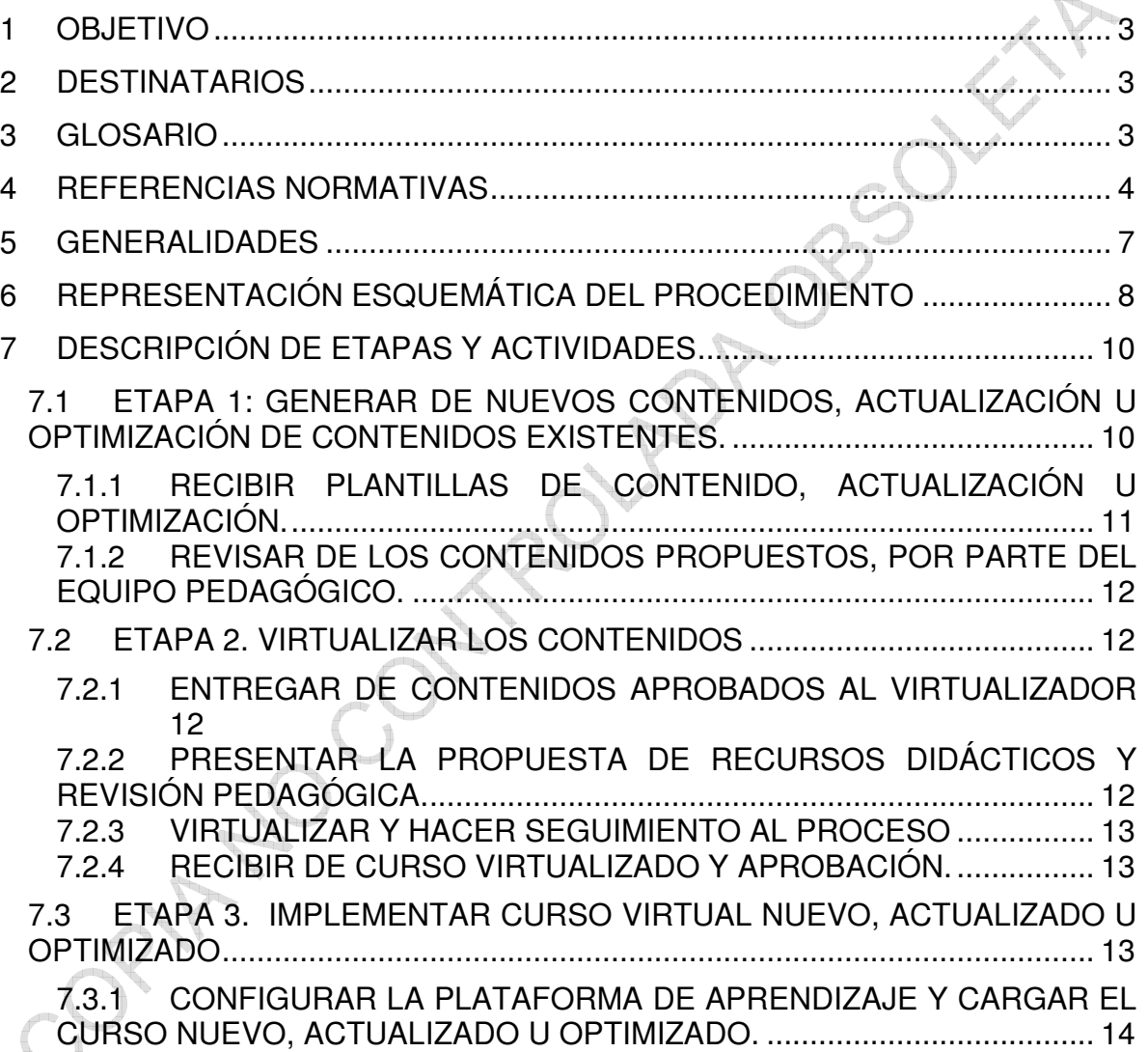

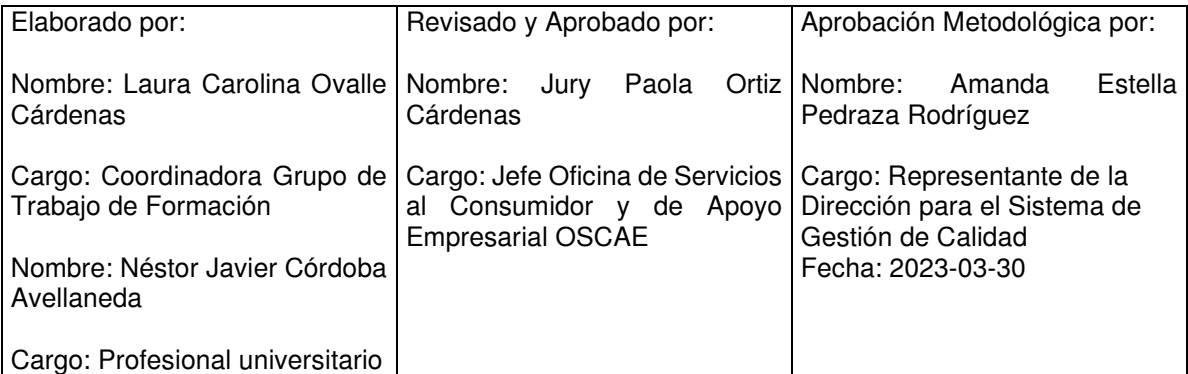

Cualquier copia impresa, electrónica o de reproducción de este documento sin la marca de agua o el sello de control de documentos, se constituye en copia no controlada.

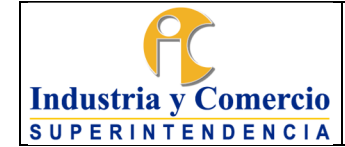

Código: CS02-P04

Versión: 3

Página 2 de 19

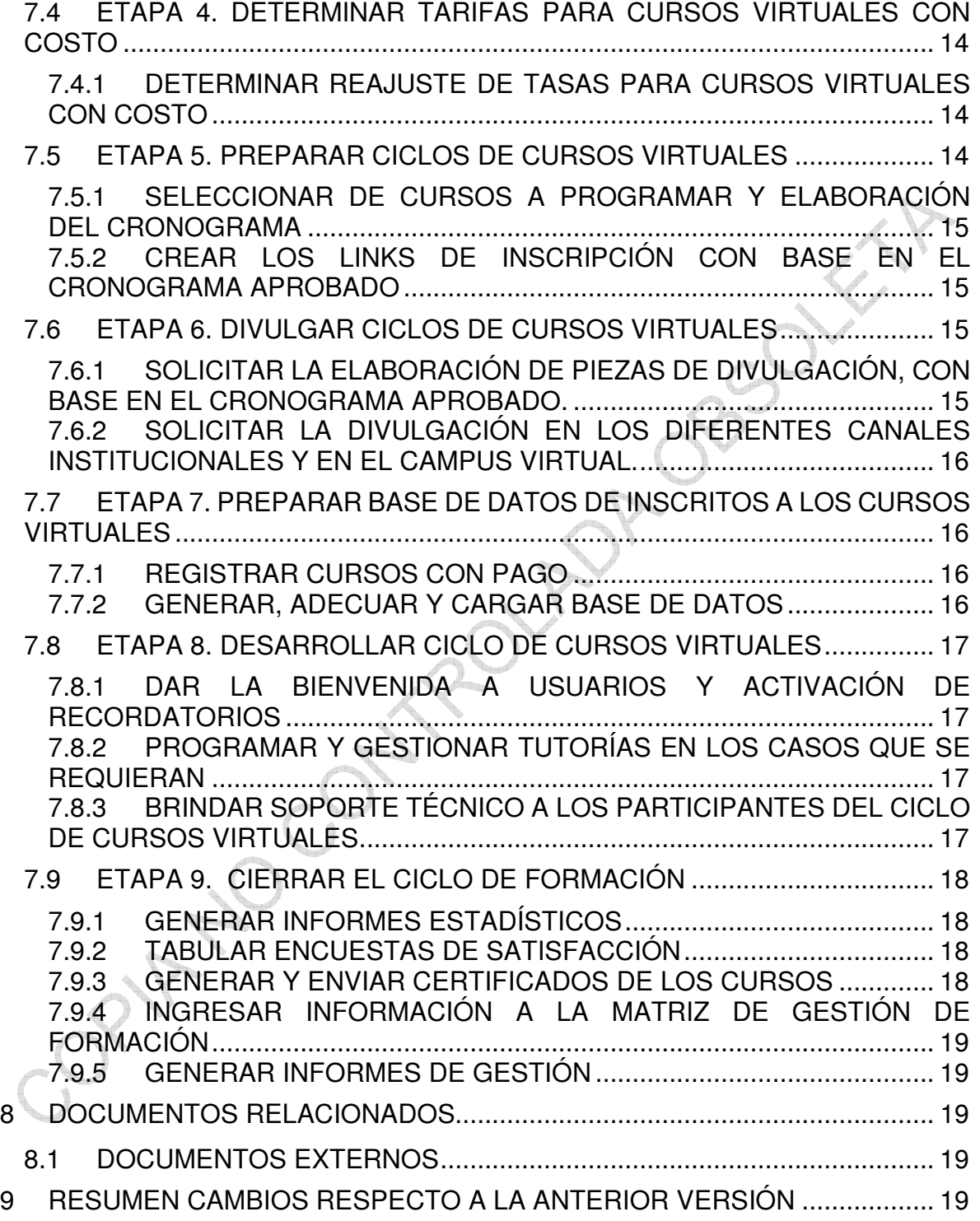

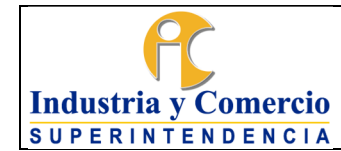

#### **1 OBJETIVO**

Establecer los lineamientos para el desarrollo de nuevos cursos u optimización de cursos actuales mediante la virtualización de contenidos que son elaborados por las diferentes delegaturas y áreas de la entidad, y su posterior implementación en la plataforma de aprendizaje en línea o campus virtual de la SIC.

### **2 DESTINATARIOS**

Este procedimiento debe ser aplicado y conocido por todos los servidores públicos y contratistas de la entidad, que participen directa o indirectamente en actividades relacionadas con el desarrollo, optimización e implementación de los cursos virtuales que hacen parte de la oferta académica del Grupo de Formación.

### **3 GLOSARIO**

**Campus Virtual:** (Activo de Información) Sitio en Internet creado por la SIC con el fin de publicar los cursos virtuales sobre los temas misionales de la entidad.

**Funcionalidad del curso virtual:** Configuraciones iniciales para el uso del curso, notas, restricciones, entre otras.

**Navegabilidad del curso virtual:** Posibilidad de avanzar de manera ordenada entre los diferentes módulos del curso.

**Optimización:** Actualización de un curso ya creado, en cuanto a diseño didáctico y contenido.

**Plataforma de Aprendizaje**: Servicio LMS (Sistema de gestión de aprendizaje) que permite contener, administrar y mostrar información de una manera interactiva a los ciudadanos.

**Usuarios Inscritos:** Participantes postulados en la plataforma para realizar y desarrollar las actividades a las cuales se inscribieron.

**Usuarios Matriculados:** Participantes inscritos que pueden realizar las actividades y desarrollo de los cursos.

**Virtualización:** Proceso que permite tomar un contenido específico y adecuarlo con un diseño gráfico y tecnológico para ponerlo a disposición en una plataforma de aprendizaje.

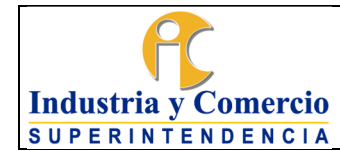

Código: CS02-P04

Versión: 3

Página 4 de 19

**Wordpress:** Sistema de gestión de contenidos enfocado a la creación de cualquier tipo de páginas web y permite que sea más accesible en la muestra de información.

# **4 REFERENCIAS NORMATIVAS**

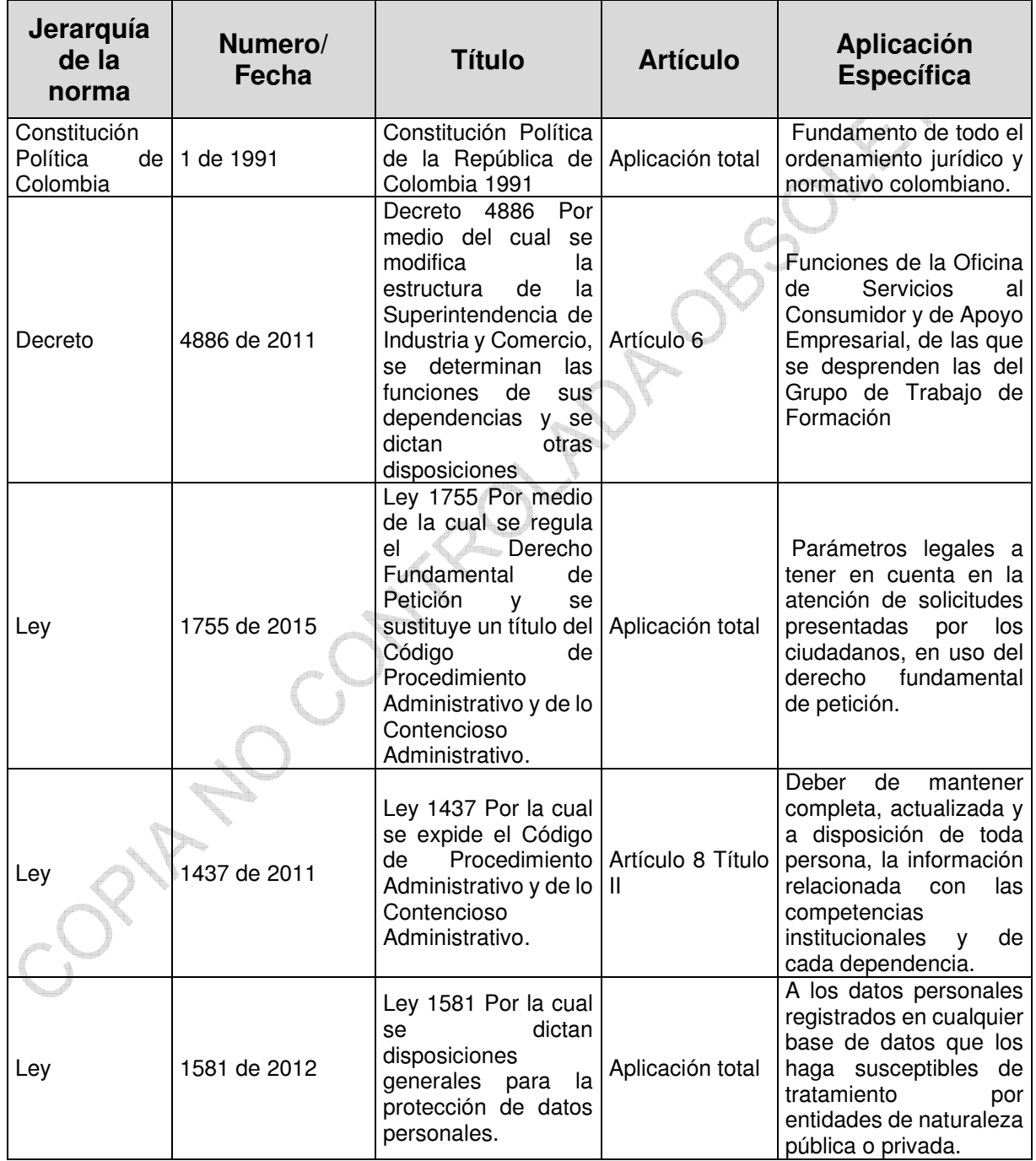

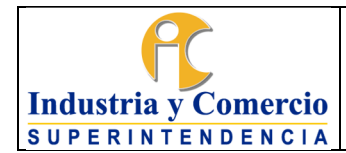

Código: CS02-P04

Versión: 3

Página 5 de 19

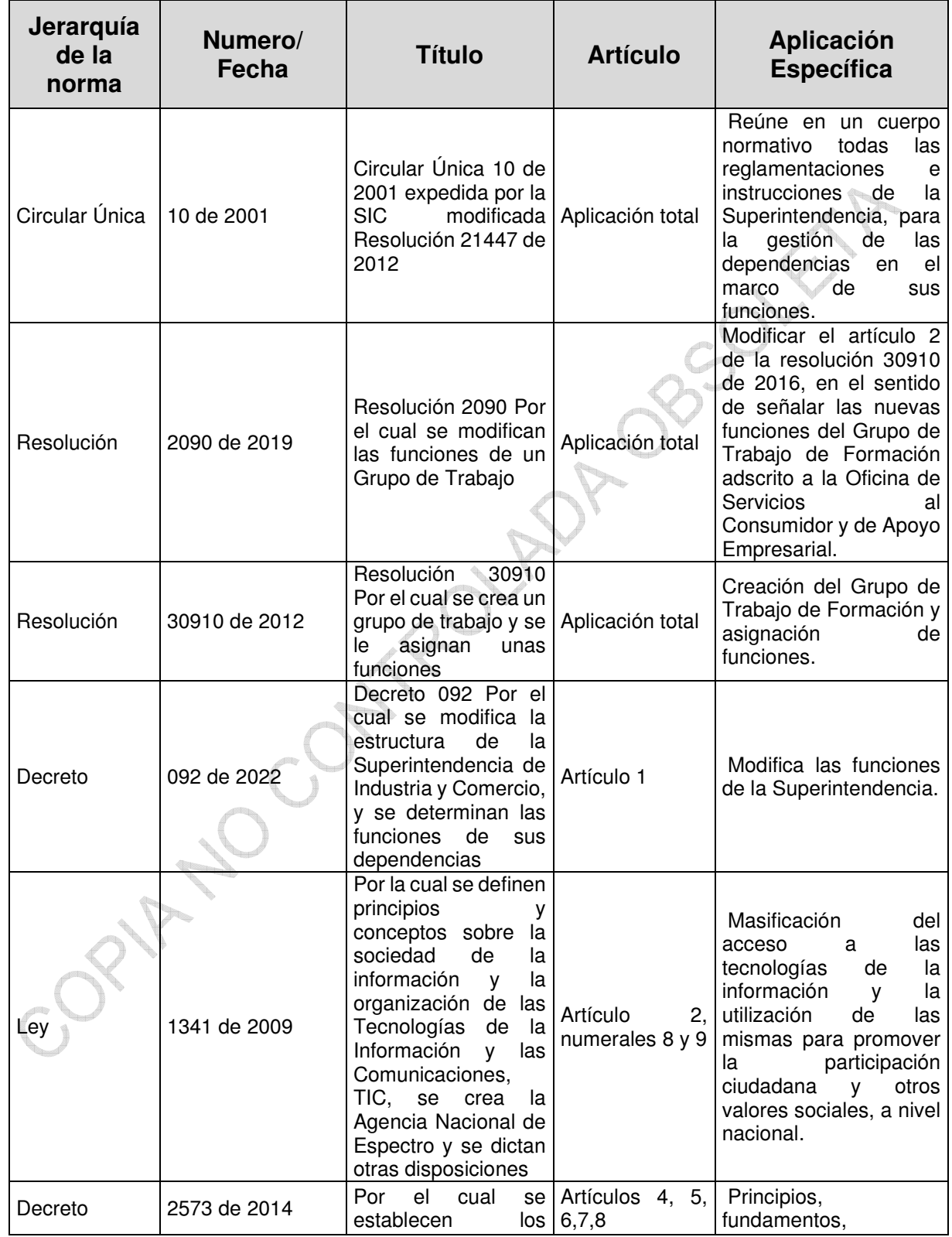

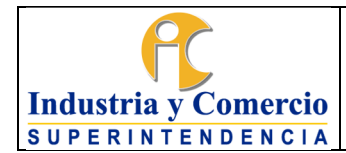

Código: CS02-P04

Versión: 3

Página 6 de 19

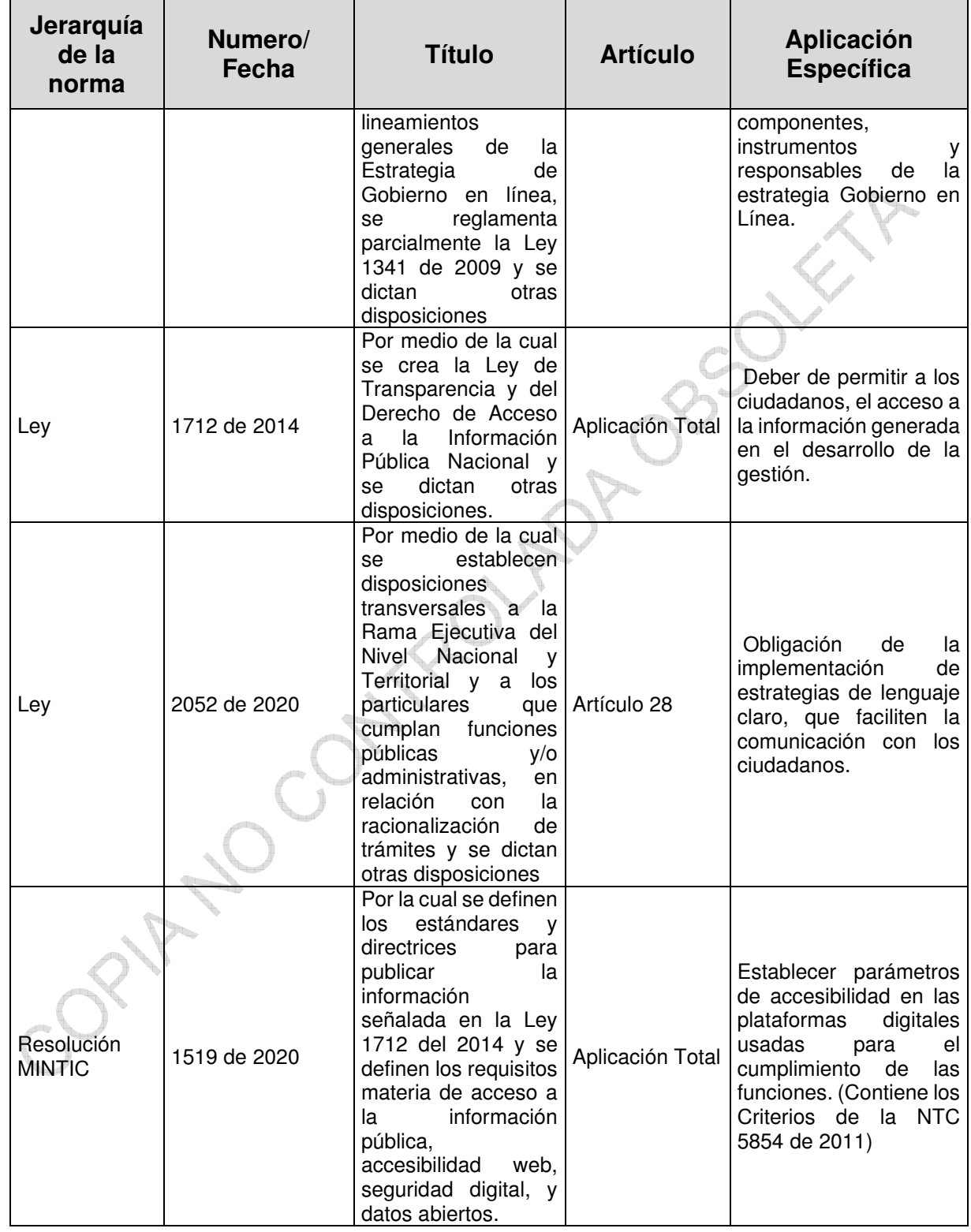

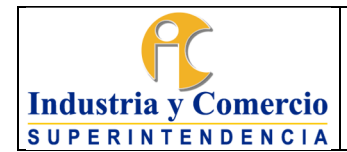

Código: CS02-P04

Versión: 3

Página 7 de 19

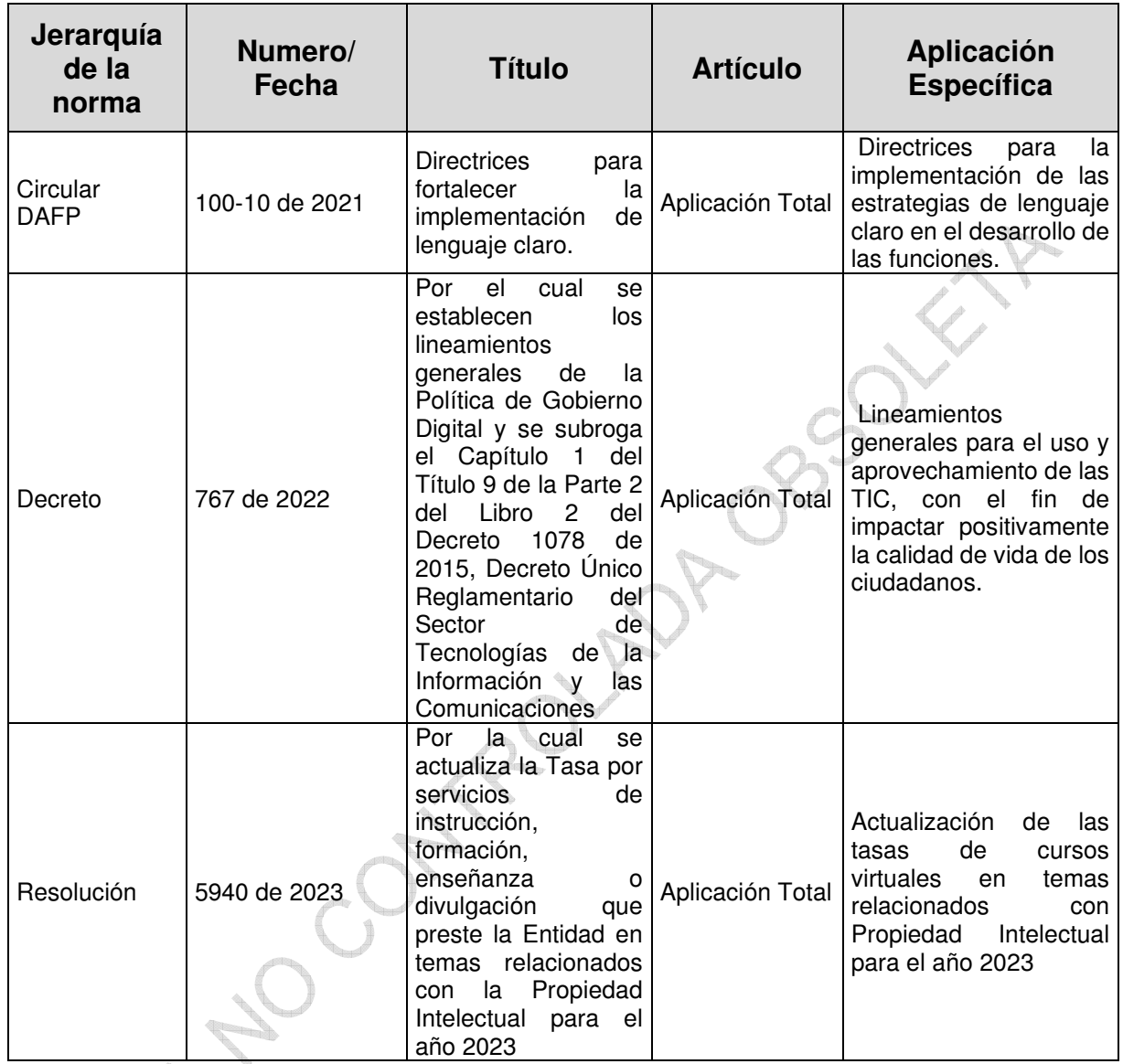

# **5 GENERALIDADES**

El Decreto 4886 de 2011 estableció en su artículo 6 como función de la Oficina de Servicios al Consumidor y de Apoyo Empresarial Idiseñar y realizar campañas educativas para la protección de los derechos del consumidor y para el fomento y uso del Sistema de Propiedad Industrialî.

Entre las funciones del Grupo de Formación de acuerdo con la Resolución N°2090 de 2019, se encuentra entre otras, apoyar en el desarrollo de las estrategias y mecanismos para la producción y venta de servicios los cuales serán entendidos como cursos virtuales, presenciales y capacitaciones en desarrollo de las funciones

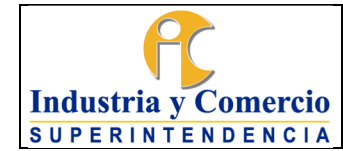

asignadas a la Superintendencia de Industria y Comercio, programar y coordinar la adecuada realización de las actividades externas de formación y capacitación de las funciones, trámites y servicios institucionales, incluida la programación del sistema del propiedad industrial, participar en la formulación de las estrategias y mecanismos de comercialización de las actividades de formación y capacitación coordinada por el grupo, diseñar e incrementar estrategias, programas y proyectos que contribuyan a la formación apropiación y utilización del sistema de propiedad intelectual a nivel nacional en los escenarios de sensibilización, divulgación y capacitación.

Este procedimiento contiene los lineamientos para el desarrollo de nuevos cursos virtuales o la optimización de un curso virtual que hace parte de la oferta académica actual y su posterior implementación en la plataforma de aprendizaje en línea de la entidad.

 $\mathcal{C}_{\mathcal{A}_{\mathcal{A}_{\mathcal{A}_{\mathcal{A}_{\mathcal{A}}}}}$ 

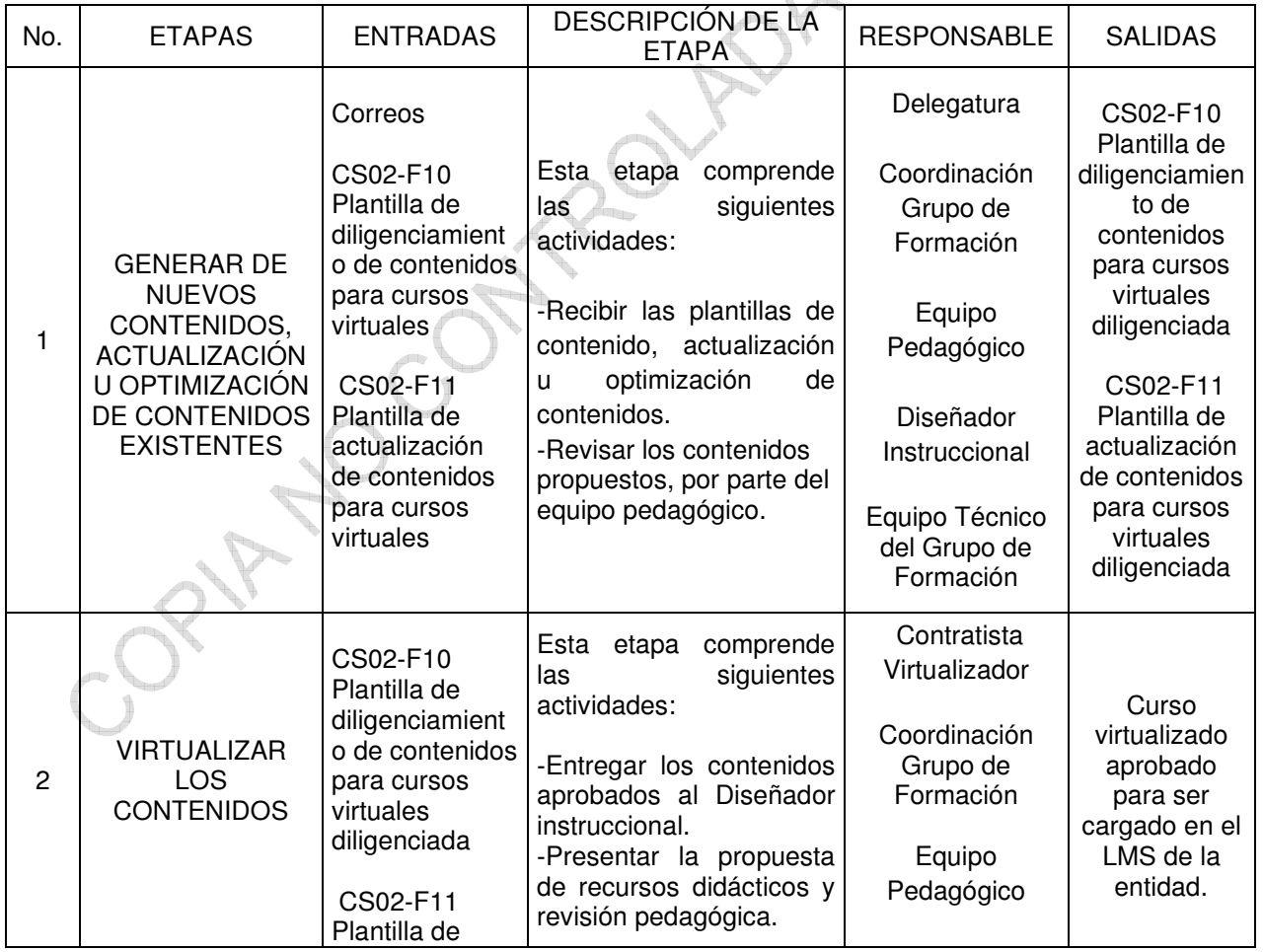

# **6 REPRESENTACIÓN ESQUEMÁTICA DEL PROCEDIMIENTO**

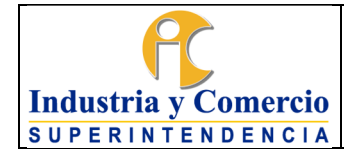

Código: CS02-P04

Versión: 3

Página 9 de 19

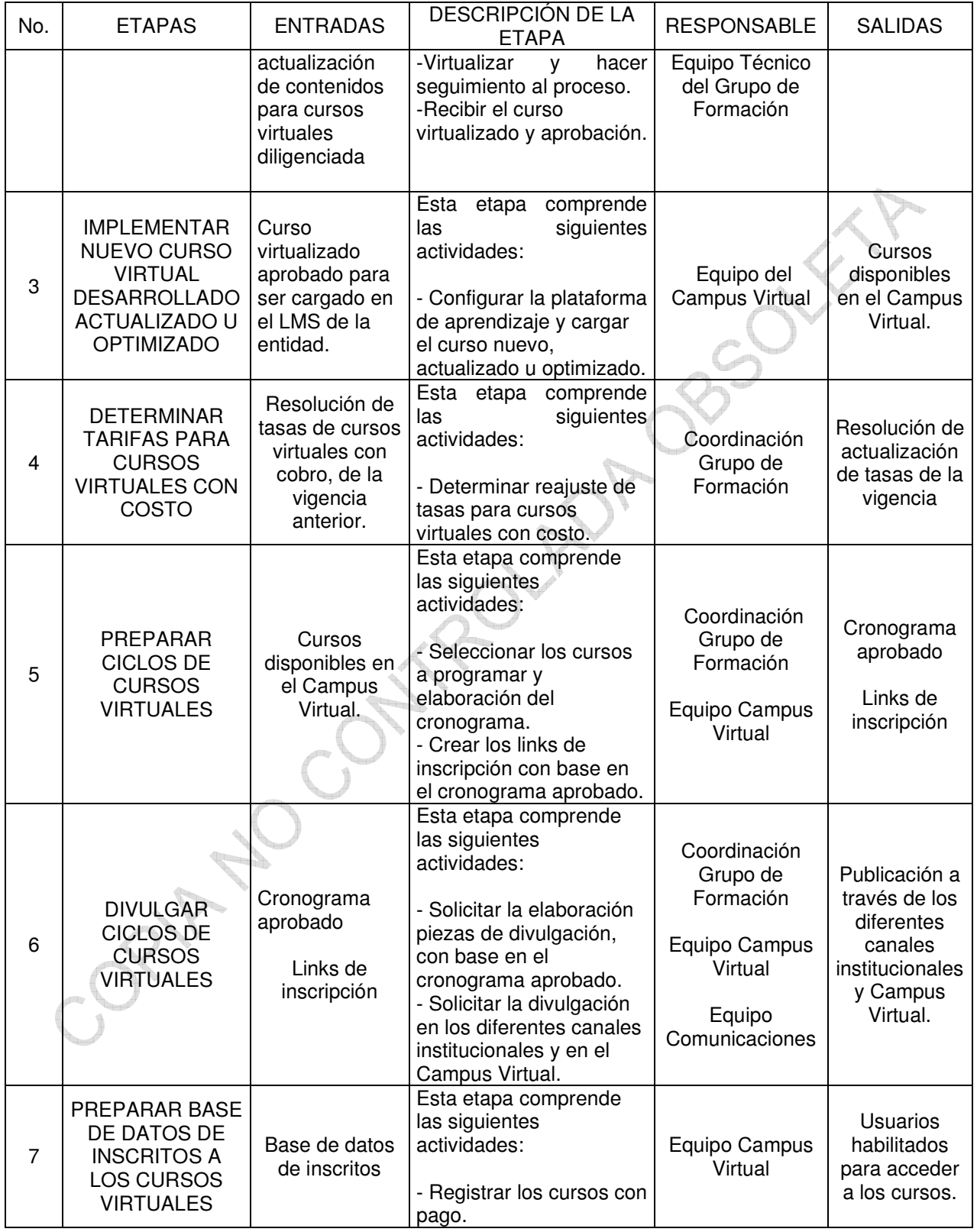

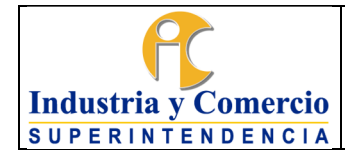

Código: CS02-P04

Versión: 3

Página 10 de 19

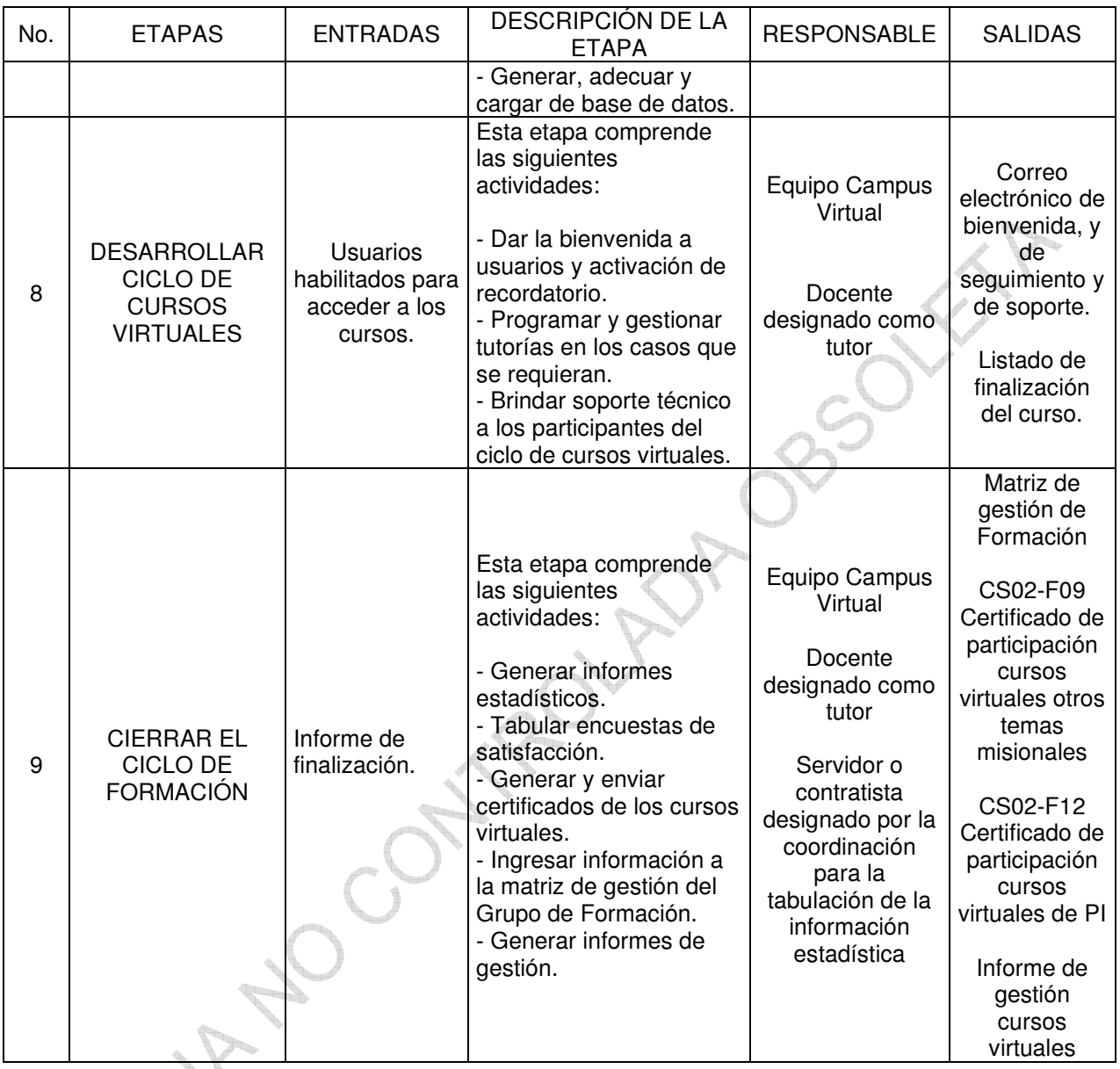

# **7 DESCRIPCIÓN DE ETAPAS Y ACTIVIDADES**

# **7.1 ETAPA 1: GENERAR DE NUEVOS CONTENIDOS, ACTUALIZACIÓN U OPTIMIZACIÓN DE CONTENIDOS EXISTENTES.**

En esta etapa, las diferentes áreas de la entidad manifiestan su necesidad de realizar la divulgación de un tema en particular a un público objetivo a través de la estrategia de formación virtual desarrollada por el Grupo de Formación o la actualización u optimización de un curso que ya se encuentra dentro de la oferta

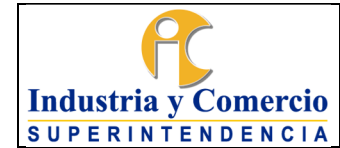

académica vigente. Para ello, se realiza dicha solicitud a través de correo electrónico a la Coordinación del Grupo de Formación.

Esta iniciativa de creación de un nuevo curso, actualización u optimización de uno que ya se encuentra dentro de la oferta académica vigente, puede surgir del equipo del Grupo de Formación, con base en las necesidades detectadas a partir de la información extraída de las encuestas de satisfacción, aplicadas en los diferentes ámbitos de la gestión académica del Grupo, y en las inquietudes manifestadas por los ciudadanos a través de los canales de atención del Campus Virtual.

Una vez recibido el correo de solicitud de creación de un nuevo curso de parte de la dependencia interesada, la Coordinación del Grupo de Formación convoca a reunión al servidor público o Contratista designado por el área solicitante, a la cual asistirán también los miembros del equipo del Grupo de Formación, que considere pertinentes. En esta reunión se verificará la viabilidad y se determinarán los parámetros sobre los cuales se construirá el nuevo contenido o los aspectos a actualizar u optimizar en un curso ya existente.

De esta reunión se generará un acta en la que se consignará la decisión sobre la viabilidad del proyecto y los parámetros establecidos para la creación u optimización, según el caso.

### **7.1.1 RECIBIR PLANTILLAS DE CONTENIDO, ACTUALIZACIÓN U OPTIMIZACIÓN.**

Para el desarrollo de un nuevo curso virtual, el servidor público o contratista asignado por el área interesada, realiza la escritura de todos los temas y subtemas del nuevo contenido a desarrollar, en la Plantilla de Diligenciamiento de Contenidos para Cursos Virtuales CS02-F10, indicando de forma detallada, la estructura de dicho contenido y adjuntando todo tipo de material complementario que apoye el proceso de virtualización del nuevo curso, tales como videos, tutoriales, infografías, presentaciones en PowerPoint, ilustraciones, entre otros. Lo anterior con base en lo determinado en la reunión previa.

Así mismo, en el caso de actualización u optimización de un contenido ya existente, el servidor público o contratista designado por la Delegatura correspondiente, y de acuerdo con lo determinado en la reunión previa, realizará el diligenciamiento de la Plantilla de Actualización de Contenidos para Cursos Virtuales CS02-F11, indicando de forma detallada, las actualizaciones a realizar en el contenido y adjuntando todo tipo de material complementario que apoye el proceso de virtualización de estas actualizaciones, tales como videos, tutoriales, infografías, presentaciones en PowerPoint, ilustraciones, entre otros.

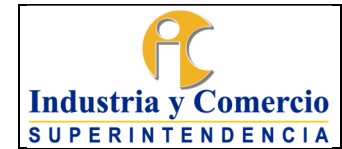

Página 12 de 19

Una vez diligenciadas las plantillas correspondientes, deben ser enviadas a la Coordinación del Grupo de Formación.

### **7.1.2 REVISAR DE LOS CONTENIDOS PROPUESTOS, POR PARTE DEL EQUIPO PEDAGÓGICO.**

La coordinación del Grupo de Formación asignará la revisión de la plantilla recibida, al servidor público o contratista encargado de hacer la revisión de los aspectos pedagógicos del contenido propuesto.

Realizada la revisión pedagógica, las observaciones y recomendaciones planteadas, serán socializadas con quien designe la dependencia responsable para hacer los ajustes a que haya lugar.

# **7.2 ETAPA 2. VIRTUALIZAR LOS CONTENIDOS**

En esta etapa, el servidor público o contratista del Grupo de Formación lleva a cabo el proceso de virtualización de contenidos ya sea para el desarrollo de un nuevo curso virtual o para la actualización u optimización de un curso actual, a partir de los contenidos que han sido registrados en las respectivas plantillas. Una vez, finalizado este proceso, se podrá disponer de un curso virtual que podrá ser implementado en la plataforma del Campus Virtual de la entidad e incluido en la oferta académica del Grupo de Formación.

# **7.2.1 ENTREGAR DE CONTENIDOS APROBADOS AL VIRTUALIZADOR**

Aprobado el contenido, actualización u optimización, la Coordinación del Grupo de Formación, hará entrega de la plantilla CS02-F10 Plantilla de diligenciamiento de contenidos para cursos virtuales diligenciada o CS02-F11 Plantilla de actualización de contenidos para cursos virtuales diligenciada, según sea el caso, al servidor público o contratista encargado de llevar a cabo el proceso de virtualización de contenidos.

### **7.2.2 PRESENTAR LA PROPUESTA DE RECURSOS DIDÁCTICOS Y REVISIÓN PEDAGÓGICA.**

Mediante esta actividad, el servidor público o contratista del Grupo de Formación, encargado de la virtualización, previo conocimiento de la plataforma tecnológica de virtualización utilizada en el Campus Virtual y con base en el contenido aprobado, presenta propuesta de recursos pedagógicos a implementar en el desarrollo del curso, la cual será sometida a revisión pedagógica por el servidor público o Contratista designado por la Coordinación del Grupo de Formación.

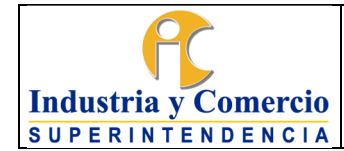

Una vez realizado el proceso de revisión, el servidor público o contratista del grupo de Formación encargado de la virtualización, realizará los ajustes a los que haya lugar.

### **7.2.3 VIRTUALIZAR Y HACER SEGUIMIENTO AL PROCESO**

Una vez aprobada la propuesta de recursos didácticos, el servidor público o contratista encargado de la virtualización, establecerá el plan de trabajo para aprobación por la Coordinación del Grupo de Formación.

El servidor público o contratista que se designe para hacer el seguimiento del proceso de virtualización realizará revisiones periódicas para verificar el cumplimiento del plan de trabajo y la calidad del producto, generando el informe correspondiente de cada revisión, con base en el cual la Coordinación del grupo de Formación hará los ajustes que haya lugar.

### **7.2.4 RECIBIR DE CURSO VIRTUALIZADO Y APROBACIÓN.**

Una vez se cuente con el curso virtual, ya sea desarrollado, actualizado u optimizado, el Coordinador del Grupo de Formación designará un miembro del grupo para realizar la revisión del curso en aspectos como la navegabilidad, recursos pedagógicos y contenido, con el fin de identificar posibles cambios que se hayan generado en el proceso de virtualización.

Con base en esta revisión, la cual debe realizarse dentro del término de la garantía, cuando el Contratista virtualizador sea externo a la entidad, se enviará requerimiento con las observaciones para realizar los ajustes a los que haya lugar.

Posteriormente, con los ajustes de garantía realizados por parte del virtualizador, el curso nuevo, actualizado u optimizado, será remitido, por parte de la Coordinación del Grupo de Formación a la dependencia responsable para su aprobación final. Si se genera alguna observación, el virtualizador hará los ajustes que haya lugar para ser revisado nuevamente por la dependencia responsable.

La aprobación definitiva por parte de la dependencia responsable será informada al virtualizador por parte de la Coordinación del Grupo de Formación, para que haga entrega del curso en versión editable.

#### **7.3 ETAPA 3. IMPLEMENTAR CURSO VIRTUAL NUEVO, ACTUALIZADO U OPTIMIZADO**

En esta etapa el servidor público y/o contratista del Grupo de Formación realiza el montaje del curso virtual aprobado por el área o delegatura en la plataforma del

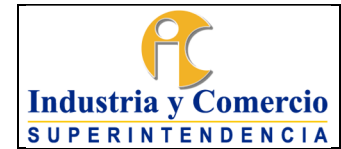

Campus Virtual Moodle de la entidad, para iniciar las inscripciones y desarrollo de este por parte del público objetivo.

#### **7.3.1 CONFIGURAR LA PLATAFORMA DE APRENDIZAJE Y CARGAR EL CURSO NUEVO, ACTUALIZADO U OPTIMIZADO.**

En esta actividad, el servidor público o contratista del Grupo de Formación configura el nuevo curso, ya sea desarrollado, actualizado u optimizado en aspectos como: la escala de calificaciones y evaluaciones del curso, restricciones de navegabilidad entre módulos, encuesta de satisfacción, preguntas en el sistema, plantilla para la generación de los certificados correspondientes, entre otros aspectos, contemplados en el Instructivo Campus virtual. CS02-I03

En el caso del curso actualizado u optimizado, se verifica la configuración inicial del mismo y se realizan los ajustes a los que haya lugar.

Posteriormente, el servidor público o contratista realiza el cargue en la plataforma del curso virtualizado u optimizado previamente aprobado y se realizan las pruebas de navegabilidad y funcionalidad del curso cargado.

#### **7.4 ETAPA 4. DETERMINAR TARIFAS PARA CURSOS VIRTUALES CON COSTO**

Esta etapa considera las tareas necesarias para determinar el reajuste de las tasas de los cursos virtuales.

### **7.4.1 DETERMINAR REAJUSTE DE TASAS PARA CURSOS VIRTUALES CON COSTO**

Al inicio de cada vigencia, la Coordinación del Grupo de Formación solicita al Grupo de Estudios Económicos el estudio para determinar el reajuste de las tasas correspondientes a los cursos virtuales que se ofrecen al público con costo.

Con la respuesta del Grupo de Estudios Económicos, la Coordinación del Grupo de Formación solicita a la Secretaría General de la entidad la emisión de la resolución que establece de manera oficial las tasas de los cursos con cobro para la vigencia.

# **7.5 ETAPA 5. PREPARAR CICLOS DE CURSOS VIRTUALES**

En esta fase el servidor público o contratista del Grupo de Formación, establece la programación y realiza la apertura de inscripciones a los diferentes cursos virtuales.

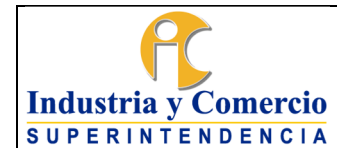

Página 15 de 19

# **7.5.1 SELECCIONAR DE CURSOS A PROGRAMAR Y ELABORACIÓN DEL CRONOGRAMA**

Siguiendo las instrucciones de la Coordinación del Grupo de Formación, el servidor público o contratista designado seleccionará los cursos virtuales de la oferta académica para establecer la correspondiente programación.

Esta programación se realizará con la periodicidad y directrices que indique la Coordinación del Grupo de Formación.

# **7.5.2 CREAR LOS LINKS DE INSCRIPCIÓN CON BASE EN EL CRONOGRAMA APROBADO**

El servidor público o contratista designado creará los links de inscripción a los cursos programados. Con los links creados se configura la plataforma Wordpress, modificando en las páginas correspondientes los cursos programados, las fechas, los enlaces de inscripción y otros cambios a los que haya lugar.

Cuando se trate de cursos nuevos, se crearán las páginas correspondientes en la plataforma Wordpress.

# **7.6 ETAPA 6. DIVULGAR CICLOS DE CURSOS VIRTUALES**

Una vez se cuenta con el banner de divulgación para uso específico en el home del Campus Virtual, el servidor público y/o contratista del Grupo de Formación procede a su publicación en dicha plataforma.

# **7.6.1 SOLICITAR LA ELABORACIÓN DE PIEZAS DE DIVULGACIÓN, CON BASE EN EL CRONOGRAMA APROBADO.**

La Coordinación del Grupo de Formación remitirá el cronograma aprobado junto con los links de acceso a la información e inscripciones de los cursos programados al servidor público o contratista encargado de la divulgación, para que con base en esta información, solicite al Grupo de Comunicaciones, el diseño y elaboración de las piezas de divulgación para informar la apertura de las inscripciones.

El grupo de Comunicaciones remitirá las piezas para aprobación a la Coordinación del Grupo de Formación.

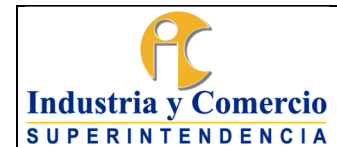

Página 16 de 19

#### **7.6.2 SOLICITAR LA DIVULGACIÓN EN LOS DIFERENTES CANALES INSTITUCIONALES Y EN EL CAMPUS VIRTUAL.**

Una vez aprobada la pieza de divulgación, la Coordinación del Grupo de Formación solicitará al Grupo de Comunicaciones, desarrollar la estrategia de divulgación en los canales institucionales.

Así mismo, se solicitará a la persona encargada del Campus Virtual, la divulgación en esta plataforma, con las piezas aprobadas.

#### **7.7 ETAPA 7. PREPARAR BASE DE DATOS DE INSCRITOS A LOS CURSOS VIRTUALES**

Esta etapa desarrolla las tareas necesarias para preparar la base de datos de inscritos a los cursos virtuales, con o sin pago.

### **7.7.1 REGISTRAR CURSOS CON PAGO**

En el caso de los cursos con pago, la información relacionada con el procedimiento de pago se evidencia en la página del curso, indicando: valor a cancelar, número de cuenta, entidad bancaria y correo al que debe enviarse el comprobante. Además, cuando el usuario realice una preinscripción, en respuesta recibirá un mensaje por correo electrónico en el que se informa el enlace al botón PSE para que realice el pago en línea.

El servidor público o contratista del Grupo de Formación encargado de la verificación de los pagos, recibe las evidencias de pago y solicita a la Dirección Financiera, la generación de los recibos de caja pertinentes luego registra las transacciones y consolida la base de datos definitiva de inscritos.

En el caso de los cursos con cobro, el Coordinador del Grupo de Formación procede a designar un docente como tutor correspondiente para el desarrollo del ciclo de formación del curso virtual. Él se encargará de dirigir, asesorar y evaluar a los estudiantes inscritos en el curso y registrará en la plataforma las calificaciones de las diferentes evaluaciones y trabajos realizados por los estudiantes a lo largo del curso.

# **7.7.2 GENERAR, ADECUAR Y CARGAR BASE DE DATOS**

A partir de los formularios de inscripción El servidor público o contratista encargado del Campus Virtual generará las bases de datos de inscritos, luego se verificará la idoneidad de la información consignada.

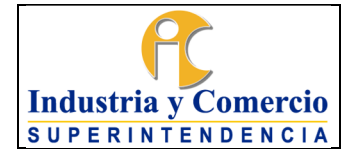

Código: CS02-P04 Versión: 3

Página 17 de 19

Acto seguido, se procede a cargar la información de usuarios en la plataforma de aprendizaje, por medio de archivo construido a partir de las bases de datos consolidadas. Posteriormente, se carga la información pertinente en la matriz de gestión del Grupo de Formación.

## **7.8 ETAPA 8. DESARROLLAR CICLO DE CURSOS VIRTUALES**

### **7.8.1 DAR LA BIENVENIDA A USUARIOS Y ACTIVACIÓN DE RECORDATORIOS**

El servidor público o contratista del Grupo de Formación encargado del Campus Virtual enviará mensaje de bienvenida a los usuarios matriculados a través de correo electrónico, un día antes del inicio del curso. El mensaje contiene: usuario y contraseña para el acceso a la plataforma, fechas de inicio y terminación del curso, términos y condiciones, indicaciones generales sobre uso de herramientas de la plataforma y demás.

Luego de enviar el correo de bienvenida, se programa él envió automático de un recordatorio a los usuarios matriculados que no hayan dado inicio al curso, pasados unos días de la apertura.

Una semana antes de la fecha determinada para la finalización del curso, se envía un recordatorio a los usuarios que a la fecha no hayan avanzado en el desarrollo del curso, con el fin de animarlos a realizarlo en los días que faltan.

### **7.8.2 PROGRAMAR Y GESTIONAR TUTORÍAS EN LOS CASOS QUE SE REQUIERAN**

Para realizar las tutorías de los cursos con pago El docente tutor designado por la Coordinación del Grupo de Formación realizará la programación de las actividades relacionadas con su rol, el cual será comunicado a los usuarios matriculados a través de correo electrónico, de conformidad con lo establecido en el Instructivo docente. CS02-I02

### **7.8.3 BRINDAR SOPORTE TÉCNICO A LOS PARTICIPANTES DEL CICLO DE CURSOS VIRTUALES.**

El servidor público o contratista encargado del Campus Virtual brindará el apoyo a los participantes en los cursos virtuales durante el desarrollo de estos a través de los canales habilitados como: correo soportecampusvirtual@sic.gov.co, extensión telefónica 10839 y el chat interno de la plataforma de aprendizaje.

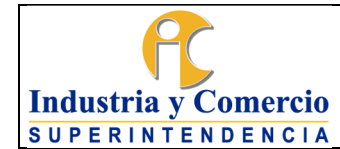

Página 18 de 19

## **7.9 ETAPA 9. CIERRAR EL CICLO DE FORMACIÓN**

### **7.9.1 GENERAR INFORMES ESTADÍSTICOS**

Una vez finaliza el tiempo de desarrollo del curso virtual, el servidor público o contratista encargado del Campus Virtual, procede a generar los diferentes informes de finalización y de gestión, basándose en los datos exportados de la plataforma de aprendizaje.

### **7.9.2 TABULAR ENCUESTAS DE SATISFACCIÓN**

Al finalizar el desarrollo del curso virtual, el servidor público o Contratista, procede a realizar la tabulación correspondiente de la encuesta de satisfacción que debe ser diligenciada por cada estudiante, previo a la presentación de la evaluación final, lo cual es requisito para poder obtener el respectivo certificado de participación en el curso.

# **7.9.3 GENERAR Y ENVIAR CERTIFICADOS DE LOS CURSOS**

Para la expedición de certificados de los diferentes ciclos de formación, es necesario que el estudiante realice el recorrido por todos los módulos contenidos en el curso virtual, así mismo el diligencie la encuesta de satisfacción y que obtenga un puntaje mínimo de 70% en la nota acumulada total del curso, la cual se consolida a partir de los siguientes parámetros:

- 30% por la navegación en todos los módulos
- 70% por la nota de los exámenes del curso.

Al cumplir estas condiciones, la plataforma de aprendizaje genera el respectivo Formato CS02-F09 Certificado de participación cursos virtuales otros temas misionales, y permite al participante o estudiante descargarlo directamente. Esta descarga se puede realizar hasta la fecha establecida para la terminación del curso. En caso de no haber descargado el certificado dentro de dicho término, lo podrá solicitar a través del correo soportecampusvirtual@sic.gov.co

Cuando se trate de cursos sobre temas de Propiedad Industrial, el Formato CS02- F12 Certificado de participación cursos virtuales de Propiedad Intelectual será enviado al correo electrónico, dentro de los cinco (5) días hábiles siguientes a la fecha establecida para la terminación del curso, previa verificación del recorrido por todos los módulos del curso virtual, el diligenciamiento de la encuesta de satisfacción y la obtención de un puntaje mínimo de 70% en la nota acumulada total del curso, de acuerdo a los términos indicados anteriormente.

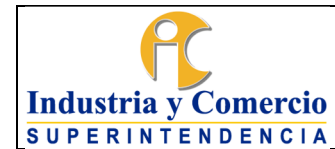

Página 19 de 19

## **7.9.4 INGRESAR INFORMACIÓN A LA MATRIZ DE GESTIÓN DE FORMACIÓN**

Una vez se dé inicio al proceso de desarrollo de un curso determinado, el servidor Público y/o contratista encargado ingresará la información de este ciclo de formación virtual a la matriz de gestión de formación.

Al finalizar el curso virtual, el servidor público o contratista asignado por el Grupo de Formación procede a actualizar la información del número de usuarios que finalizaron y aprobaron el ciclo de formación, en la matriz de gestión de formación para la generación de informes.

### **7.9.5 GENERAR INFORMES DE GESTIÓN**

El servidor público o contratista encargado del Campus Virtual elaborará los informes estadísticos y de gestión a que haya lugar, de acuerdo con las indicaciones de la Coordinación del Grupo de Formación.

### **8 DOCUMENTOS RELACIONADOS**

Formato CS02-F10 Plantilla de Diligenciamiento de Contenidos para Cursos **Virtuales** 

Formato CS02-F11 Plantilla de Actualización de Contenidos para Cursos Virtuales Formato CS02-F12 Certificado de participación cursos virtuales de Propiedad Intelectual

Formato CS02-F09 Certificado de participación cursos virtuales otros temas misionales.

Instructivo Campus Virtual CS02-I03 Instructivo Docente CS02-I02

# **8.1 DOCUMENTOS EXTERNOS**

 $\_$ 

No aplica

# **9 RESUMEN CAMBIOS RESPECTO A LA ANTERIOR VERSIÓN**

Se actualizan (se eliminan e incluyen) las referencias normativas; y se elimina la Resolución 63360 de 2021 de los documentos relacionados.

Se disponen todas las etapas y actividades con verbo en infinitivo.

Fin documento